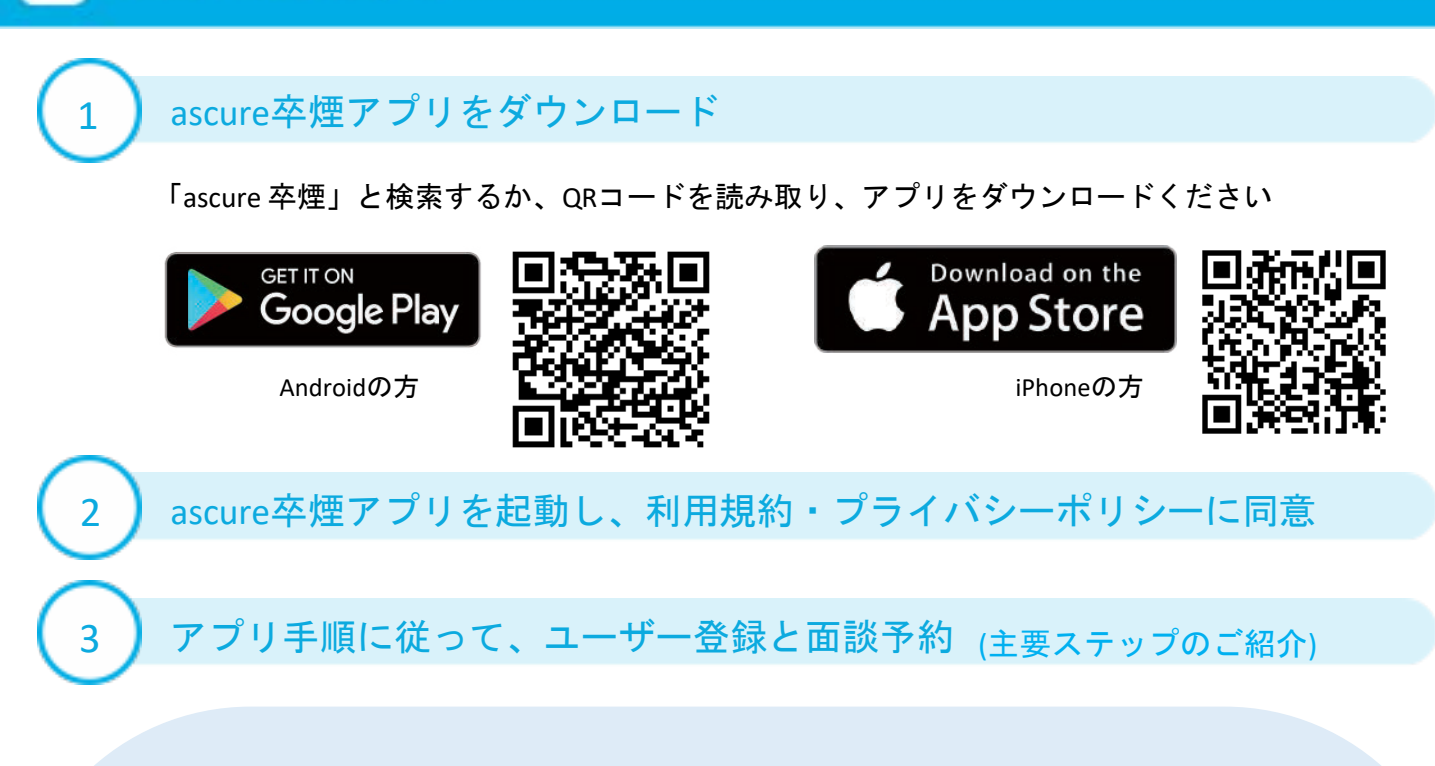

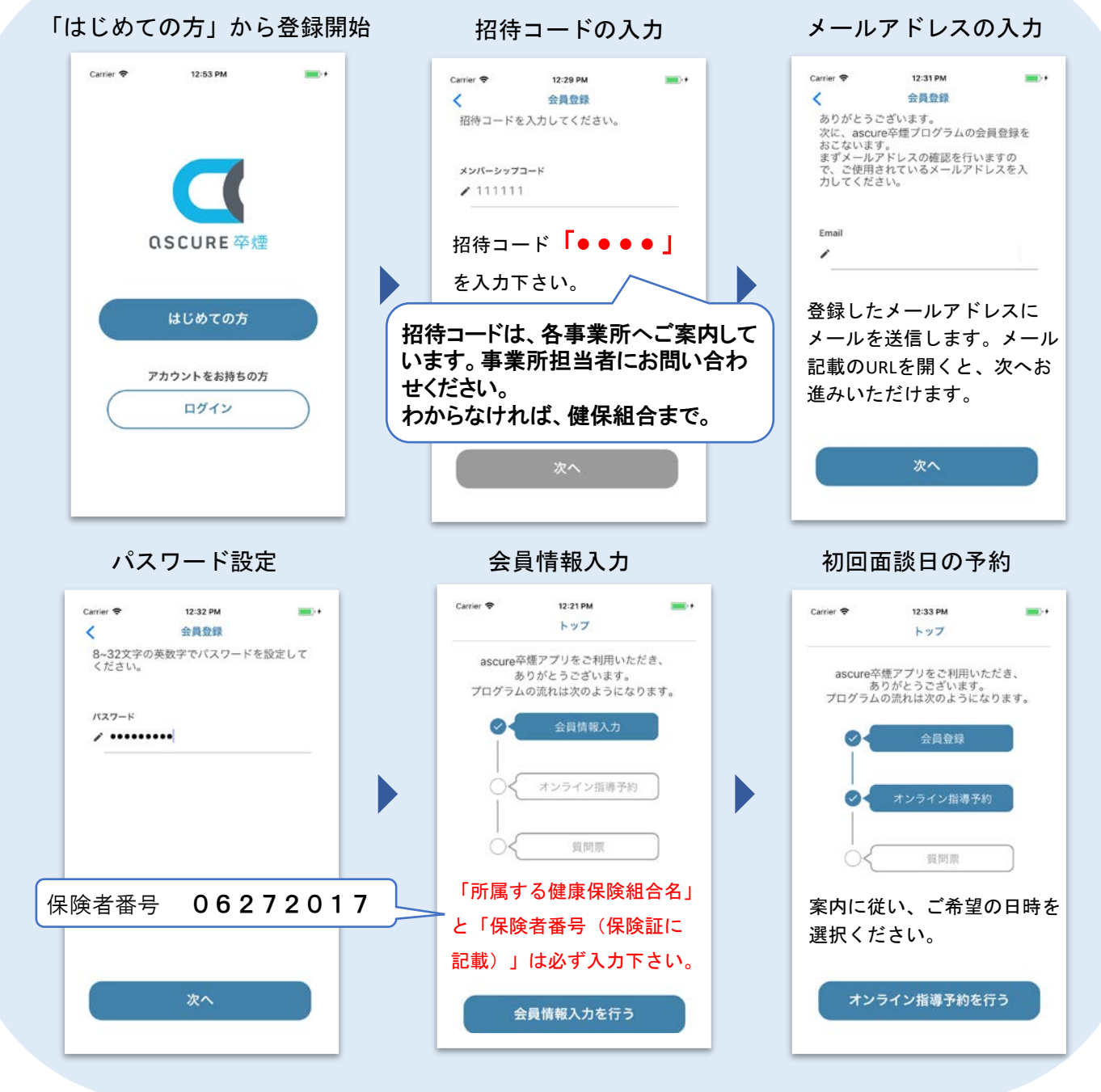

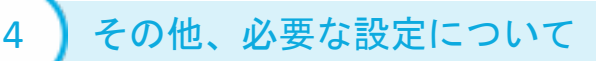

## **LINE**公式アカウント追加申請

**QSCURE 卒煙** 

 $\alpha$ 

**指導員とのやりとりは、LINE にて行ないます。 LINEの追加方法については、初回面談前まで に弊社よりご連絡します。 LINEを使用されていない方は、メールでも ご連絡できますので、下記連絡先までご連絡 ください。** LINE・メールのURLから、 LINE・メールのURLをク

#### 目目  $5$   $Q$  ascure **HPART**  $197$  $\vert \psi_{21} \rangle$  $\overline{CD}$ <sub>のこ</sub>「お菓や休暇のことについて聞きた また | 面談日時を変更した 30 第34日再を変更) の<br>アプリのマイベージから変更できます。<br>アプリのマイベージから変更できます。 ままでさない場合は、担当担導員と直接制 ● 下のキーボードのアイコンをクリックして<br>メッセージを入力してください。 FAQ よくあるご質問〉  $\overline{\mathbf{c}}$ **LEWAL** 面談日時の 薬についての 面談の キャンセル 相談 変更 圝 ←キーボードをクリックしてね

## オンライン面談用の接続テスト

**オンライン面談の接続テストを事前にお願いしております。 LINE公式アカウントを登録した方は、LINEにて初回面談までに必要な準備のご連絡 をします。LINEをお持ちでない方は、メールにて上記のご案内します。**

### **iPhone**の方 **Andoroid**の方

以下アプリのダウンロード リック、もしくはURLを

アドレスバーに直接入力

以下の画面が出れば準備完了。 面談当日までに、オンライン面談 用のURLを指導員からご連絡します

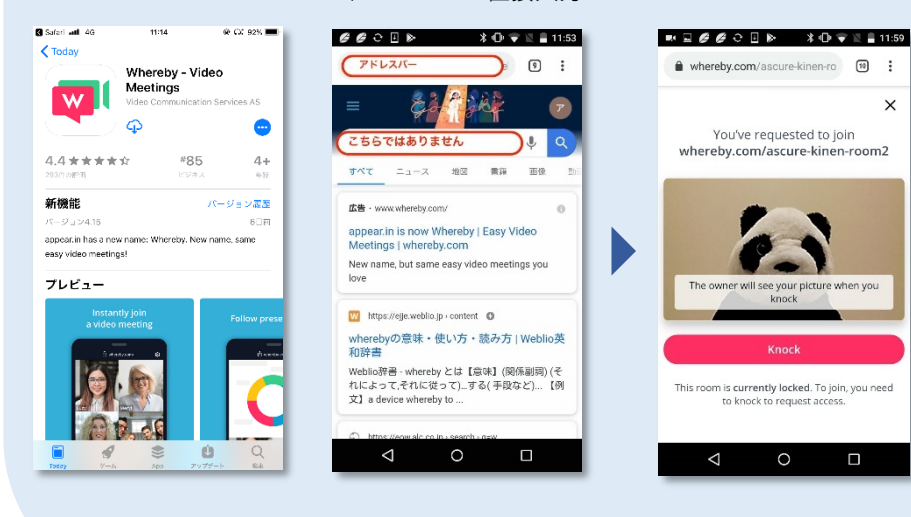

設定お疲れ様でした。

初回面談に必要なURLは、初回面談までにLINEまたはメールにてご連絡差し上げます。

ご不明点ありましたら、下記までお問い合わせください。

アスキュアサポートセンター E-mail: [ascure@cureapp.jp](mailto:ascure@cureapp.jp)

FAQサイトはこちら <https://cureapp.zendesk.com/hc/ja>

# 健康保険組合より

初回面談日を予約されたら、必ず「禁煙サポート事業 エントリーシート」を事業主経由で、健康 保険組合へ提出してください。 提出されない場合は、この「ascure卒煙」登録を削除します。